## **ET site repository**

### Massimiliano Razzano (University of Pisa & INFN-Pisa)

On behalf of the WG1

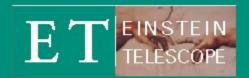

ET Site meeting – Nuoro 8-11 Nov 2021

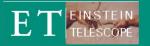

# Main goals

## Data repository

- Have a place to store the data
- Accessible from the site and other places
- Doing some interactive analysis

## Software repository

- Standard development tools online
- Software versioning
- Developers groups etc

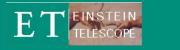

## Developed on Github

- Git-based, (almost) easy to use
- Interface with CI tools (e.g. CircleCI)
- Public and (special conditions) private repositories
- Offers great interface with other services (notebooks, overleaf, etc..)

## • Our sw repo

- Created an ET organization (in Github jargon, shared account for group of projects/developer)
- Everyone in our group can get access (see later)
- Special bonus: private repositories (under unipi license)
- Created some test projects, and group of projects

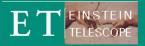

## Software repository

• https://github.com/et-sw

| Search or jump to | Pull requests Issues Marketplace Exp                                                              | lore                         |                                          | ∔ +- <sup>*</sup> |
|-------------------|---------------------------------------------------------------------------------------------------|------------------------------|------------------------------------------|-------------------|
|                   | et-sw                                                                                             |                              |                                          |                   |
|                   | Repositories 5 🗇 Packages Leople 4 🖗 Te                                                           | eams 1 🔲 Projects 🔅 Settings | 3                                        |                   |
|                   | Find a repository                                                                                 | Type: All - Language: All -  | Customize pins                           |                   |
|                   | et-installer Private<br>ET software installer<br>● Python ⊉ GPL-3.0 %0 ★0 ①0 ऄ 0 Updated on Jun 1 |                              | Top languages <ul> <li>Python</li> </ul> |                   |
|                   | etsite-wp1 Private<br>Work Package 1<br><sup>®</sup> 0 ★ 0 ① 0 <sup>®</sup> 0 Updated on May 29   |                              | People 4 >                               |                   |
|                   |                                                                                                   |                              | Invite someone                           |                   |

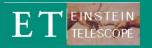

- Virtual machine dedicated to our analysis
- Hosted @ Computing center of the University of Pisa computing center (request by F. Fidecaro & M. Razzano)
- 8 cores ( $\rightarrow$  upgraded to 16)
- RAM: 16 Gb  $\rightarrow$  upgrated to 32
- Large disk space: 4.6 Tb
- OS: Centos7 64 bit
- Performance can be increased in need, so far so good
- Can be accessed remotely

# **ET Data Repository organization (I)**

### • Data space (/etrepo)

- Temporary data-sandbox (writable by users), used to temp store input data
- data-sites: permanent data storage (read only)
  - Automatic script to move from sandbox  $\rightarrow$  data-sites
- Under sandbox and data-sites contains subdir named as sites
  - Names so far present and agreed with Jan: sosenattos, terziet
  - Work to re-organize datasets

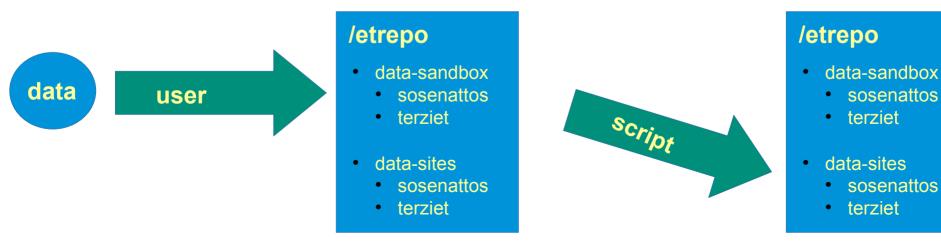

# **ET**Data Repository organization (II)

- ET software (/etrepo/et-software)
  - Meant to host general-purpose sw and ET-specific software

- User work directories (now under /etrepo/etuser-work/\$USER)
  - Workspace for each user.
  - Use this space for your analysis, not your /home (here you have more space!)

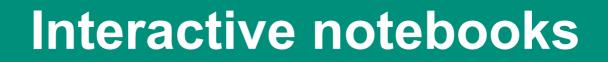

- What about looking at the data?
  - We have set up a JupyterLab server to allow analysis
  - Each user can access the interface
  - Can run Linux terminal Python IDE, and of course Python Notebooks
  - Using SSL encryption-based protocol

Accessible at https://etrepo.df.unipi.it:8000

Ċ jupyter

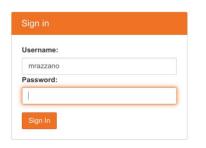

## **Interactive notebooks**

#### File Manager

E

| 0 | File Edit View Run Kernel Tabs                       |                                                                                                    | _ |
|---|------------------------------------------------------|----------------------------------------------------------------------------------------------------|---|
|   | + 🗈 🛓                                                | C Z Launcher                                                                                                    |   |
|   | ► /                                                  |                                                                                                    |   |
| 0 | Name 🔺 Last                                          | Modified                                                                                                    |   |
|   | data-sites a m                                       | onth ago Notebook                                                                                                    |   |
|   | GP 141 CBR ANNUARY INCLUSION IN CONTRACTOR STATEMENT | onds ago                                                                                                    |   |
|   |                                                      | onth ago                                                                                                    |   |
|   |                                                      |                                                                                                    |   |
|   |                                                      | Inthe ago Python 3                                                                                                    |   |
|   |                                                      | nus ago                                                                                                    |   |
|   | Relcome.ipynb a m                                    | onth ago                                                                                                    |   |
|   |                                                      | Console                                                                                                    |   |
|   |                                                      |                                                                                                    |   |
|   |                                                      | Python 3                                                                                                    |   |
|   |                                                      | \$_ Other                                                                                                    |   |
|   |                                                      | Image: Second system     Image: Second system     Image: Second system     Image: Second system       Terminal     Text File     Image: Second system     Image: Second system       Markdown File     Image: Second system     Image: Second system |   |

#### Workspace

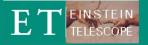

## **Interactive notebooks**

#### Welcome (sample) notebook

| Z Launcher | X R Welcome.ipynb                                                                                                    |               |             |            |     |
|------------|----------------------------------------------------------------------------------------------------|---------------|-------------|------------|-----|
| ∎ + %      | □ □ ► ■ C Code ∨                                                                                                    |               |             | Python 3   | 0   |
| [1]:       | #Test imports import os                                                                                                    |               |             |            |     |
|            | <pre>import numpy as np<br/>import scipy as sp<br/>import pandas as pd<br/>import matplotlib.pyplot as plt<br/>import obspy<br/>print("All imports are successfull")</pre> |               |             |            |     |
|            | All imports are successful!                                                                                                    |               |             |            |     |
| [2]:       | <pre>#define some directories<br/>home_dir = os.environ["HOME"]<br/>data_dir = os.path.join(home_dir,"data-sites")</pre>                                                   |               |             |            |     |
| [3]:       | <pre>import glob glob.glob(os.path.join(data_dir,"*"))</pre>                                                                                                    |               |             |            |     |
| [3]:       | ['/home/mrazzano/data-sites/terziet', '/home/mrazzano/data-sites/sosenattos']                                                                                              |               |             |            |     |
| 11:        |                                                                                                    |               |             |            |     |
| I          |                                                                                                    |               |             |            |     |
|            |                                                                                                    |               |             |            |     |
|            |                                                                                                    |               |             |            |     |
|            |                                                                                                    |               |             |            | Ŧ   |
|            |                                                                                                    | Mode: Command | Ln 1, Col 1 | Welcome.ip | vnb |

# Howto: get access

- Automatic accounting system
- Fill the form at <a href="https://forms.gle/n2MpK1cg2Mxfdz1o8">https://forms.gle/n2MpK1cg2Mxfdz1o8</a> (sent around by email, will send again and put in a more convenient place)
  - Scripts will take your requests, make an account for you, set up directories and send an email to you with username and temp pwd
  - Usernames as name+surname  $\rightarrow$  nsurname
  - Latency half hour, can be longer in some cases
  - Will also add github account to et-sw (I am doing it, so it will take some extra time)
  - In case of problems, let me know!

### **Documentation at https://tinyurl.com/y4ukh98d**

# **ET** Howto: access and upload data

### • Access

- Now via ssh and scp
- Implement (if useful) web-based
- Upload data
  - Scp to the data-sandbox/sitename
  - The system will copy the files to the final storage space (data-sites)
- Use JupyterLab interface
  - Go to https://etrepo.df.unipi.it
  - Login with your username and pwd
  - Write code and enjoy

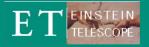

## Conclusions

### Repositories

- Software repository ready and working in Github
- Data repository upgraded and running
- Automatic accounting system
- Status
  - Repositories are up and running
  - Data already copied (Luca, Jan, Carlo)
- Future perspectives
  - Update the organization of material
  - Upgrade the packages on the Jupyter nb (e.g. obspy)